ー うきょう 乱数とグラフの基本<br>コンミュレーションプログラム (モンテカルロ法の基礎)

学習目標とキーワード –

学 習 目 標 モンテカルロ法によるシミュレーションプログラムに必要な乱数生成関数と結果の表示に便利なグラフ 描画関数を使えるようにしましょう

キーワード シミュレーション モンテカルロ法 確率 乱数 グラフ

1 モンテカルロ法とは

複雑な数理的な問題を、乱数を用いた試行(シミュレーション)を繰り返すことで、近似的な解を求める方法で す。試行数が多いほど正確な値に近づくので、繰り返しが得意なコンピュータによる処理に適しています。名前はカ ジノで有名なモナコ公国の都市モンテカルロから付けられました。

2 乱数の生成

 シミュレーションには乱数を使用します。生成する数は、実数(浮動小数点)と整数、生成する数の範囲が固 定あるいは任意に指定できる関数がります。ここでは代表的な関数を紹介します。

#### $\frac{1}{2}$   $\frac{1}{2}$  プログラム

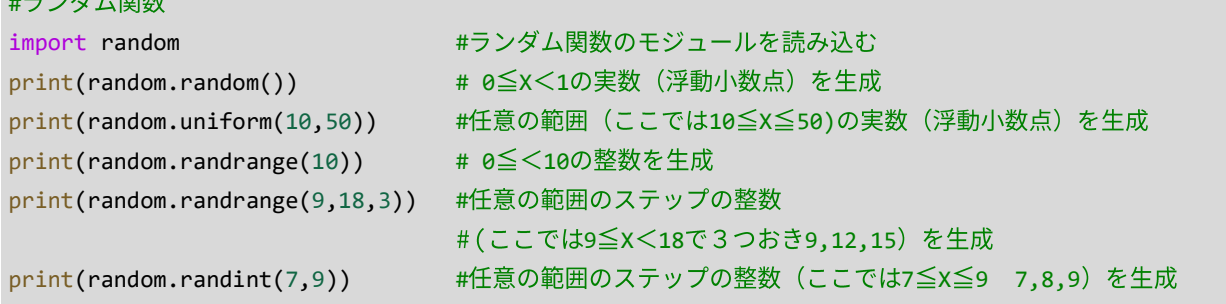

#### 出力

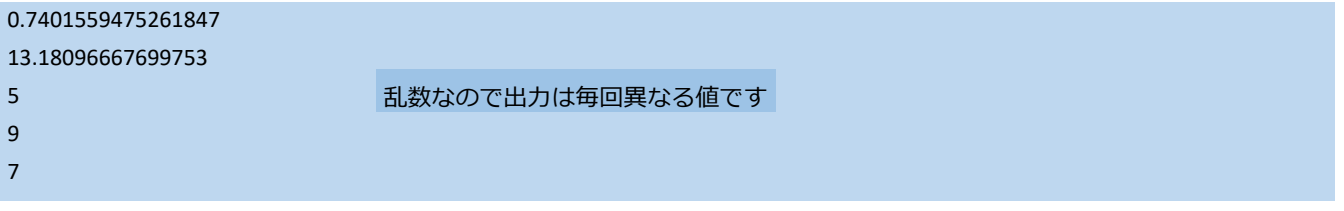

#### 3 棒グラフの描画

シミュレーションの結果をグラフで表示することがあります。ここでは棒グラフの描画方法を説明します。

## #棒グラフ

!pip install japanize-matplotlib #日本語を使うモジュールのインストール (ブック内で1回実行) import matplotlib.pyplot as plt #グラフを使うライブラリ 名前をpltにします import japanize matplotlib #日本語を使うライブラリ x = [1,2,3,4,5] #X軸データのリスト グラフのタイトル y = [10,50,20,40,30] #Y軸データのリスト 50 plt.bar(x,y,color="orange",label="凡例")#棒グラフの描画 plt.xlabel("x ラベル") #X軸のラベル 40 plt.ylabel("y ラベル") #Y軸のラベル plt.title("グラフのタイトル") #タイトル  $y = x$  30 plt.legend() まずして #凡例を表示する plt.show() キグラフを表示する  $20$ ・棒グラフは、XとYのデータリストを用意して plt.bar() で描画します

・色、凡例、ラベル、タイトルは省略可能です

・日本語使う場合は、日本語モジュールのインストールとライブラリのイン

ポートをします。インストールはブックを最初に実行する時に行います 2回目以降は行の先頭に#を記入してコメント文にすると実行が速くなります

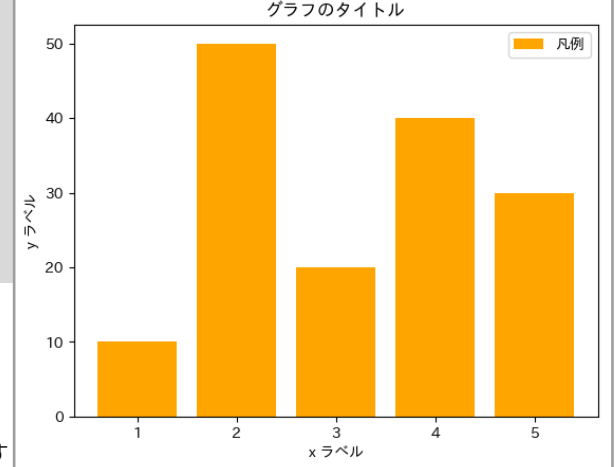

4 折れ線グラフの描画

折れ線グラフの描画準備は棒グラフの描画方法と同じです。

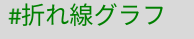

```
#!pip install japanize-matplotlib #日本語を使うモジュールのインストール (初回実行は#を取る)
import matplotlib.pyplot as plt #グラフを使うライブラリ 名前をpltにします
import japanize matplotlib #日本語を使うライブラリ
                                                              グラフのタイトル
x = [1,2,3,4,5] #x軸データのリスト
                                                                            1凡例
                                                                           -25.5y1 = [10,50,20,40,30] #Y1軸データのリスト
                                                   50
y2 = [30,60,30,50,20] #Y2軸データのリスト
plt.plot(x,y1,label="1 凡例") #Y1グラフの描画
                                                   40
plt.plot(x,y2,label="2 凡例") #Y2グラフの描画
                                                   30
plt.xlabel("x ラベル") #X軸のラベル
plt.ylabel("y ラベル") #Y軸のラベル
                                                   20
plt.title("グラフのタイトル") #タイトルを表示する
plt.legend() まずして #凡例を表示する
                                                   10plt.show() またのは、 インタンの #グラフを表示する
                                                     \overline{10}1520^{\circ}2.53.0<br>x = 5^\circ \nu3.5\overline{40}\overline{45}50
```
・折れ線グラフは、XとYのデータリストを用意して plt.plot() で描画します

(2024.3 確認) https://pythonsoba.tech/matplotlib/

・複数のデータを表示する時は、複数のリストを用意して、複数のplt.plot() で描画します。

5 散布図の描画

散布図で2次元データを描画しましょう。

```
#散布図
#!pip install japanize-matplotlib #日本語を使うモジュールのインストール (初回実行は#を取る)
import matplotlib.pyplot as plt #グラフを使うライブラリ 名前をpltにします
import japanize matplotlib #日本語を使うライブラリ
                                                                グラフのタイトル
x = [2,5,3,4,5] #X軸データのリスト
                                                        7.0y = [4,5,3,7,3] #Y軸データのリスト
                                                        6.5
plt.figure(figsize=(4,4)) #グラフの幅と高さの指定
                                                        6.0plt.scatter(x,y,c="red") #散布図の描画 色は省略可
                                                        55
                                                       ラベル
plt.xlabel("x ラベル") #X軸のラベル
                                                        5.0plt.ylabel("y ラベル") #Y軸のラベル
                                                        4.5plt.title("グラフのタイトル") #タイトルを表示する
                                                        4.0plt.show() キグラフを表示する
                                                        3.53.0・散布図は、XとYの組のデータリストを用意して plt.scatter() で描画します
                                                          2.02.53.03.54.04.55.0x ラベル
6 円グラフの描画
   円グラフで割り合いのデータを描画しましょう。
#円グラフ
#!pip install japanize-matplotlib #日本語を使うモジュールのインストール (初回実行は#を取る)
import matplotlib.pyplot as plt #グラフを使うライブラリ 名前をpltにします
import japanize matplotlib #日本語を使うライブラリ
                                                               グラフのタイトル
labels = ["A","B","C","D","E"] #
data = [56,45,32,21,9] #データのリスト
                                                                 Ė
plt.pie(data, labels=labels, autopct='%1.1f%%',¥
      counterclock=False, startangle=90) #円グラフの描画
                                                                              A
plt.title("グラフのタイトル") #タイトルを表示する
                                                              12.9%
                                                                        34 4%
・円グラフは plt.pie() で、データの割り合いを自動的に計算して描画します
 ・円グラフ plt.pie() の基本パラメータ
                                                             19.6%
                                                        \mathcal{C}data : 表示データのリスト
    labels=labels : ラベルを表示する
                                                                   27.6%
   autopct='%1.1f%%': 小数点1位まで表示
   counterclock=False : 反時計回りに円を描く 時計回りはTrue
                                                                     \overline{B}startangle=90 : データの描き始めを上方向 (90°) からにする
※ グラフ描画の詳しい説明URL https://qiita.com/ground0state/items/9ac0f159276d8904cb27
```
クラスに同じ誕生日の人がいる確率

ー シミュレーションプログラム(モンテカルロ法) ー

学習目標とキーワード

2

学 習 目 標 「クラスに同じ誕生日の人がいる確率」をテーマに、事象のモデル化してモンテカルロ法によるシミュ レーションプログラムを作成する手法を理解しましょう。また、グラフによる視覚的表現ができるよう にしましょう。

キーワード シミュレーション モンテカルロ法 乱数 グラフ

### テーマ クラスに同じ誕生日の人がいる確率

「40人のクラスで、同じ誕生日の人が少なくとも2人以上いる確率」はどれくらいだと思いますか? 365日(ここではうるう年は外します)からランダムに40日を選んだとき、それらの日が重複する確率は小さいと思 いませんか?

モンテカルロ法のシミュレーションプログラミングで計算してみましょう。

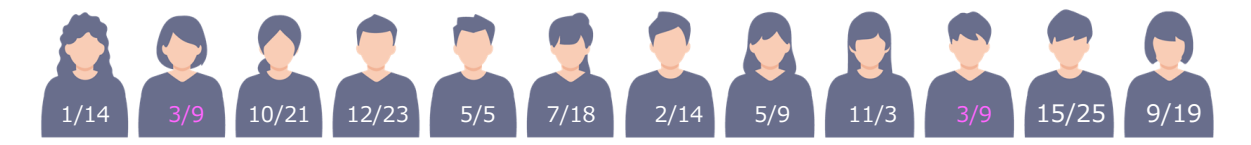

- 1 シミュレーションの方針(モデル化)
	- (1)クラスメイトは偏りの無い確率で1年365日のいずれかの日に誕生したとします。 計算を簡単にするための、うるう年の2月29日は除く、産院が休診で出産が少ないとされる祝日などの偏りも考 慮しない、と言うモデル化をします。
	- (2) 誕生日として1~365の一様乱数(偏りが無い乱数)をクラスの人数分生成します。
	- (3) 生成した乱数を調べ、重複があったか、重複が無かったか判断します。
	- (4) (2)と(4)を数多く繰り返します。例えば1000回。
	- (5) (4)の繰り返した数の内、重複があった回数を集計して、同じ誕生日の人がいる確率とします。
	- (6) クラスの人数を1~60人に変更(シミュレーション)して確率を求めます。
	- (7) (4)の繰り返し回数も変更(シミュレーション)して確率を求めます。
- 2 プログラムを実行してみましょう

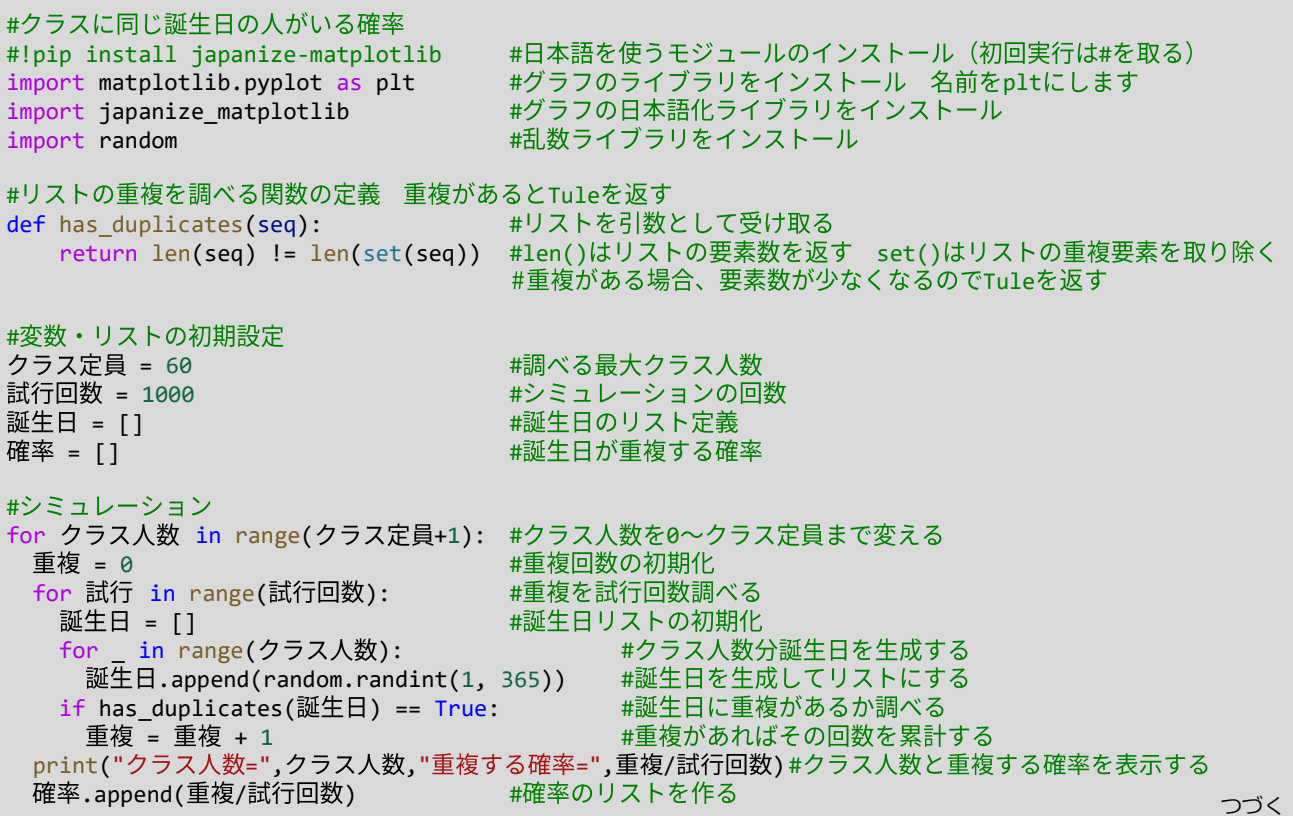

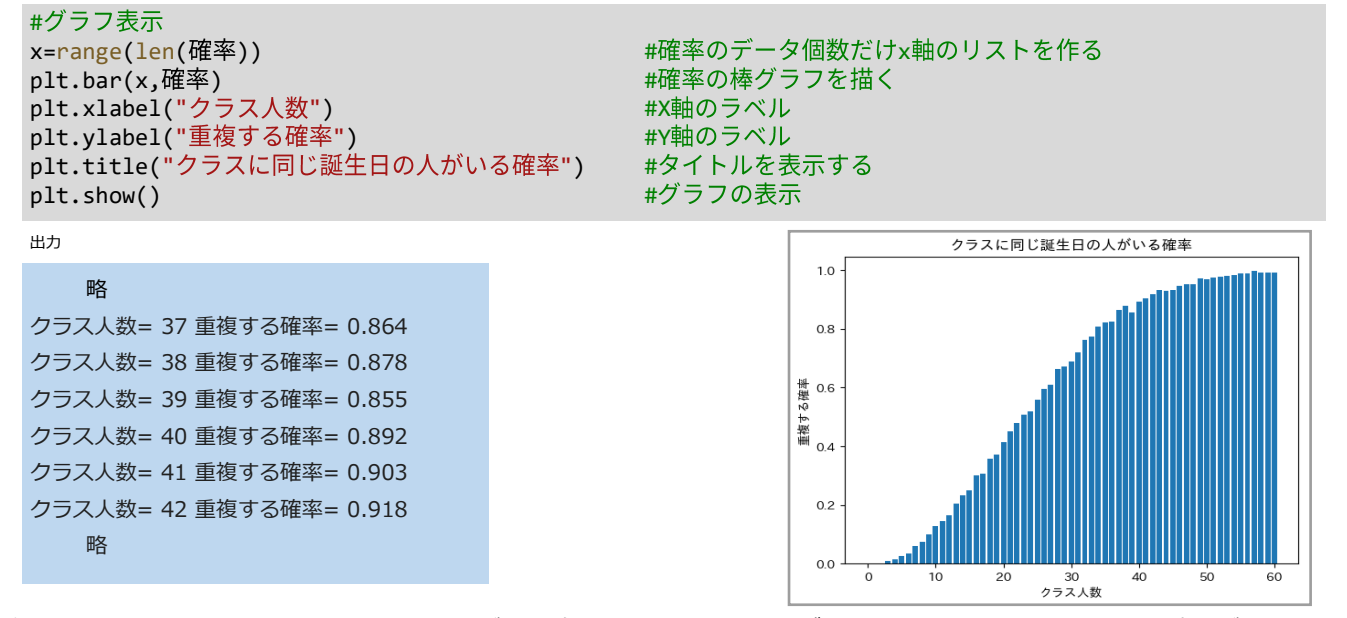

結果 40人のクラスでは、同じ誕生日の人がいる確率は約0.89です。 グラフを見ると、23人クラスでの確率が約0.5 で60人以上では1.0に近い確率になります。

課題 2-1

(1) 試行回数を1000回から10000回に変更するとグラフはどのように変化しますか。

(2) 試行回数が1000回と10000回では同じ誕生日になる確率はどのように変化しますか。

3 計算で確率を求めてみましょう

クラスに同じ誕生日の人がいるケースは、2人が同じ、3人が同じ、2人が同じが二組・・・と数多くの組み合わせがあ り計算が複雑になります。そこで、同じ誕生日の人がいないケースの確率を求め、その余事象として同じ誕生日の人がい る確率を求めます。

他の人と同じ誕生日にならない確率

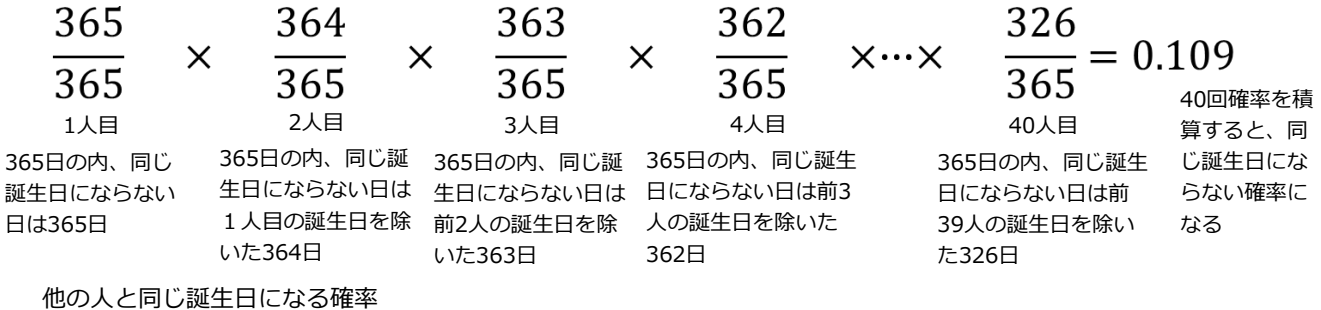

他の人と同じ誕生日になる確率は、同じ日にならない確率の余事象なので、 確率1から引いた値になります。

応用 計算で確率を求めるプログラムを実行してみましょう

 $1 - 0.109 = 0.89189.1\%$ 

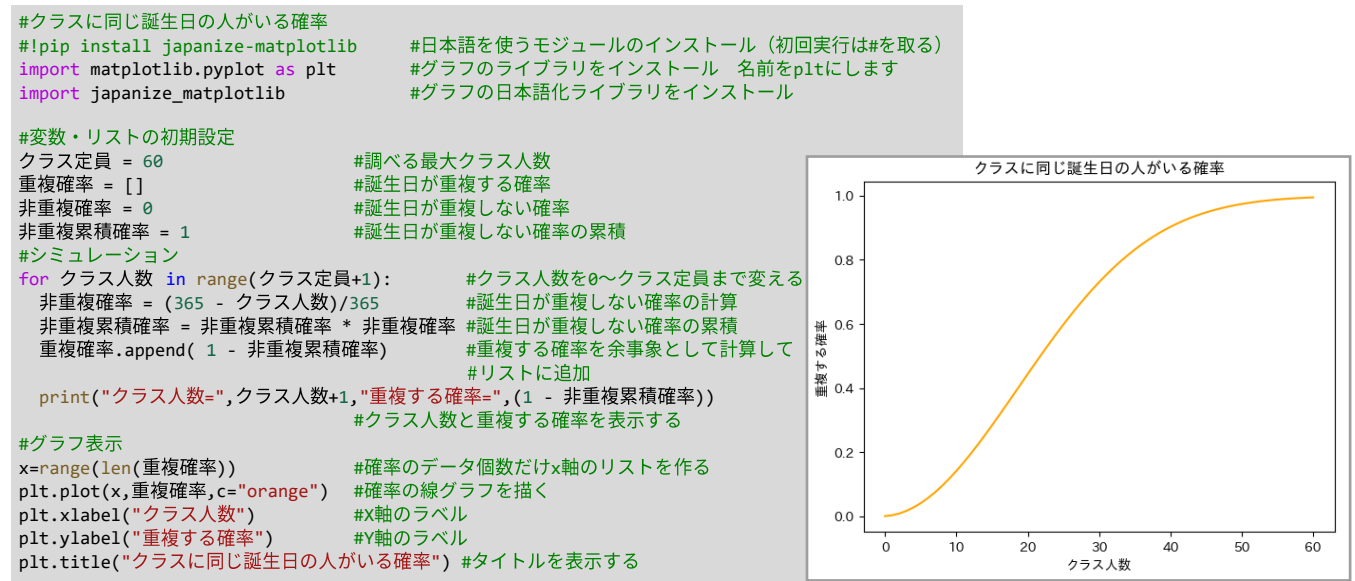

# 3 円周率を求めよう

ー シミュレーションプログラム (モンテカルロ法)

学習目標とキーワード

学 習 目 標 モンテカルロ法で円周率を求める理論を学び、プログラムの手法を理解しましょう。また、グラフによ る視覚的表現ができるようにしましょう。

キーワード シミュレーション モンテカルロ法 円周率 乱数 グラフ

1 モンテカルロ法で円周率を求める理論

(1) 図1のように1辺2rの正方形とそれに接する半径rの 円があります。rの長さにより正方形と円の大きさが 決まるので、正方形の面積**S=**2r**×**2r**=**4**r**<sup>2</sup> と 円の面 積A**=**π**r**<sup>2</sup>は比例します。これを比で表すと

正方形面積 **S**:円面積 **A** = 4**r**<sup>2</sup>**:**π**r**<sup>2</sup> **=4:**π になります。

この比は図2のような1/4正方形と1/4円でも成り立つ ので、

正方形面積 S/4:円面積A/4=4/4:π/4 =1:π/4 になり、変形すると

S/4  $\times \pi/4 = A/4 \times 1 \rightarrow \pi/4 = A/S \rightarrow \pi = 4A/S$ になります。

しがたって、図2の正方形の面積と四分円の面積が分 かれば円周率 π の値を求めることができます。

(2)図3のように正方形を対角線で分割した面積が等しい 三角形が2つあります。この正方形にゴマを蒔くように 一様の割り合いで100の点を打つと、2つの三角形に は、50:50 や 48:52のように、約1/2の点がそれぞれ の領域に入ります。このシミュレーションでは「図形の 面積とそこに一様に打たれた点の数は比例する」推論が 成り立つことが大前提となります。

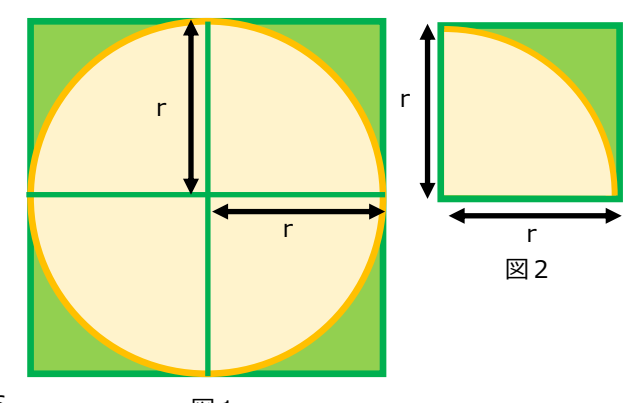

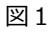

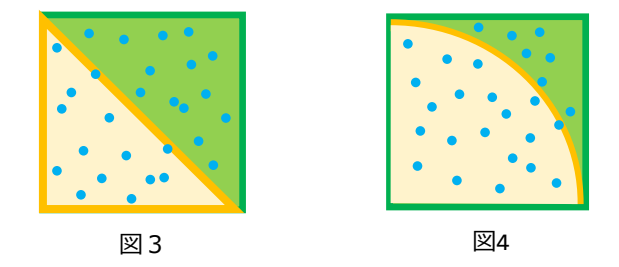

(3)図4では正方形の中に四分円を描いた図形に、ランダムに点を打っています。この時、正方形に打った点の数を N、四分円の内側の点の数をMとします。点の数の比と面積の比は同じとすると(1)の式より

π=4A/S → π=4M/N → 円周率=4×四分円内の点/正方形内の点

になり、点の数で円周率を求めることができます。

- 2 シミュレーションの方針(モデル化)
	- (1) 図5のような辺の長さ1の正方形と半径1の四分円を想定します。
	- (2) ランダム関数で、0以上1未満の実数xと実数yの乱数をN個生成し、点 の座標(x,y)とします。これは、N個の点を正方形の内側に打ったこと になり、正方形の面積に比例した数になります。
	- (3) 四分円の内側にある点は、原点と点の距離が1以下であることで判別しま す。

点の座標を(x,y)とすると、距離dは d = $\sqrt{\mathrm{x}^2+\mathrm{y}^2}$  になり、 dが1以下の点の数Mが四分円の面積に比例した数になります。

- (4) 点の数NとMを式 π=4M/N で計算して円周率を求めます。
- (5) 1回のシミュレーションでは求めた値が真の値と離れているので、打つ点 の数を増やしたり、シミュレーションを何度も行い、その平均値を求め て、真の値に近づけます。

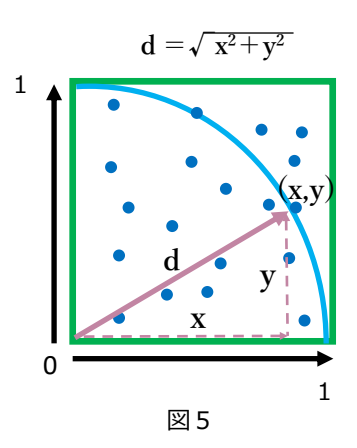

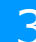

#### #モンテカルロ法で円周率を求める

```
#!pip install japanize-matplotlib #日本語を使うモジュールのインストール (初回実行は#を取る)
import matplotlib.pyplot as plt #グラフのライブラリをインストール 名前をpltにします
import japanize matplotlib #グラフの日本語化ライブラリをインストール
import numpy.random as rd # numpy(Numerical Python)数値計算ライブラリのインストール
                      # (名前をrdにする)
plt.figure(figsize=(4,4)) # グラフの幅と高さの指定
試行回数 = 1000 2000 2000 2000 # ランダムに打つ点の総数
     = 0 #
for i in range(試行回数): # 点の数だけ繰り返し処理
 x = rd.random() # 0以上1未満の乱数
 v = rd.random() # 0以上1未満の乱数
 if x**2 + y**2 < 1.0: # 円の内側の判定
    += 1 #
    plt.scatter(x, y, c="red") # 赤色でプロット
                                                円周率 (モンテカルロ法)
 else: # 円の外側の時
                                          10plt.scatter(x, y, c="blue") # 青色でプロット
print("円周率:", 弧内点数 * 4.0 / 試行回数)# 円周率の計算と表示
plt.title("円周率 (モンテカルロ法) ")# グラフのタイトル
                                          0.8
plt.show() キグラフを表示
                                          0.6出力 
円 周 率: 3.18 
                                          0.40.2
                                          0.0
                                            0<sup>0</sup>0.2040<sub>6</sub>0.810課題 3-1
 (1)試行回数を増やすと結果はどうなりますか。ただし、点の数が多いと時間が掛かります。2,000回程度までにしま
```
しょう。

(2)点が四分円の内側にある判定条件が x\*\*2 + y\*\*2 < 1.0 であることを説明してください。

numpy.randomモジュールによる乱数生成

乱数を発生するには 1章で紹介した、random モジュールを使用する他に、 numpy.rangom モジュールを使用する 方法があります。numpy.rangom モジュールを使うと乱数のリストを高速に生成することができます。 プログラム

```
#numpy.randomモジュールによる乱数生成
import numpy.random as rd #numpy.randomモジュールをインポートして名前をrdとする
x = rd.random() # rd.rand()
print(x)
x=rd.random(5) +0以上1未満の実数を5つリストとして生成 rd.rand(n)と同じ
print(x)
x=rd.randint(3,9) #3~9のランダムな整数を1つ生成
print(x)
x=rd.randint(3,9,5) #3~9のランダムな整数を5つリストとして生成
print(x)
```
出力

0.859163068375621

[0.99534915 0.72598205 0.63904832 0.39841736 0.39089187]

4

[6 3 5 8 5]

乱数なので出力は毎回異なる値です

## 4 モンティ・ホール問題

ー シミュレーションプログラム (モンテカルロ法)

学習目標とキーワード

学習目標 モンティ・ホール問題のゲームを分析して、モンテカルロ法でシミュレーションするプログラムが理解 できるようにしましょう。また、グラフによる視覚的表現ができるようにしましょう。

モンティホール問題

1990年ごろ、アメリカの名司会者、モンティ・ホールがテレビ番組『Let's make a deal』で、次のようなルールの ゲームをしていました。

- ① 3つのドアがあり、その内一つのドアの先に新車が隠されていま す。ドアを開けて、新車があればもらえます。
- ② 挑戦者が一つのドアを選ぶと、司会者モンティは、残りの2つのド アの内、ハズレのドアを開けて「あなたは最初に選んだドアを変更 しても良いのですが、どうしますか?」と尋ねます。

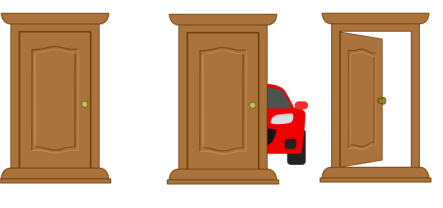

- ③ この問題に、世界最高のIQの持ち主である マリリン・ボス・サバントと言う女性が、雑誌に解答を掲載しまし た。「挑戦者は最初に選んだドアを変更すべきである。なぜなら、ドアを変更した場合、新車を当てる確率が2倍 になるから」 しかし、著名な数学者や世間の人は、この解答は間違っていると主張し、現代で言う「炎上」が起 こりました。
- 1 シミュレーションの方針(モデル化)

ドアの選択を乱数によって決めるモンテカルロ法でシミュレーションしてみましょう

- (1) 3つのドアの番号を1,2,3とし、ランダム関数で当たりを一つ決めます。
- (2) ドア1,2,3からランダム関数で、挑戦者が選んだドアを一つ決めます。
- (3) もし(1)と(2)で決めたドアが同じならば(最初に選んだドアが当たり)、残った2つのドアからランダム関数で 一つ選択して再選択可能なドア(開けていないドア)とします。
- (4) もし (1)と(2)で決めたドアが異なるならば(最初に選んだドアがはずれ)、(1)のドアを再選択可能なドアとしま す。これは、挑戦者が選んだドアと当たりのドアを司会者は開けることができないので、残されたはずれのドア を開くしかないためです。
- (5) 再選択で選択したドアを変えるか変えないかランダム関数で選択して、当たり・はずれを判断します。
- (6) (1)~(5)を繰り返し、当たりとはずれの回数を累計します。この累計を繰り返し回数で割り確率を求めます。

2 プログラムを実行してみましょう

```
#モンティ・ホール問題シミュレーション
#!pip install japanize-matplotlib # #
import matplotlib.pyplot as plt \#グラフのライブラリをインストール 名前をpltにします<br>import japanize_matplotlib        #グラフの日本語化ライブラリをインストール
import japanize_matplotlib
import numpy.random as rd         #numpy.randomモジュールをインポートして名前をrdとする
#初期設定
……………<br>変更なし当たり確率,変更あり当たり確率=[],[] #グラフ表示用リストの初期化<br>変更なし当たり,変更あり当たり=0,0      #変更なし当たり回と変更あり当たりを初期化
変更なし当たり ,変更あり当たり=0 ,0        #変更なし当たり<br>試行回数=1000                 #試行回数の設定
試行回数=1000
#シミュレーション
for i in range(試行回数) : #シミュレーションを試行回数実行
#当たりドアと選択ドアの設定
 ドアリスト=[1,2,3]             #ドアのリストを1,2,3とする<br>当たりドア=rd.choice(ドアリスト)      #ドアリストからランダムに1つ選び当たりドアとする
 当たりドア=rd.choice(ドアリスト)<br>選択リスト=[1,2,3]
                                 #プレイヤーが選択するドアリストを1,2,3とする
 選択ドア=rd.choice(選択リスト)       #選択ドアリストからランダムに1つ選び選択ドアとする
 #司会者が開かないドア (再選択が可能なドア)を決める
 if == : #
   if 当たりドア==1:<br>ドアリスト=[2,3]
                                 #司会者が開けずに残すドアのリストは 2<mark>,</mark>3<br>#当たりドアが2の場合
   elif 当たりドア==2:<br>ドアリスト=[1,3]
                                 #司会者が開けずに残すドアのリストは 1<mark>,</mark>3<br>#当たりドアが3の場合
   elif 当たりドア==3:<br>ドアリスト=[1,2]
                                 # 司会者が開けずに残すドアのリストは 1,2
   =rd.choice( ) #
 else: #
   #当たりドアは開けられないので、再選択できるドアは当たりドアだけになる
   再選択ドア=当たりドア
                                                                           つづく
```
キーワード シミュレーション モンテカルロ法 モンティホール問題 乱数 グラフ

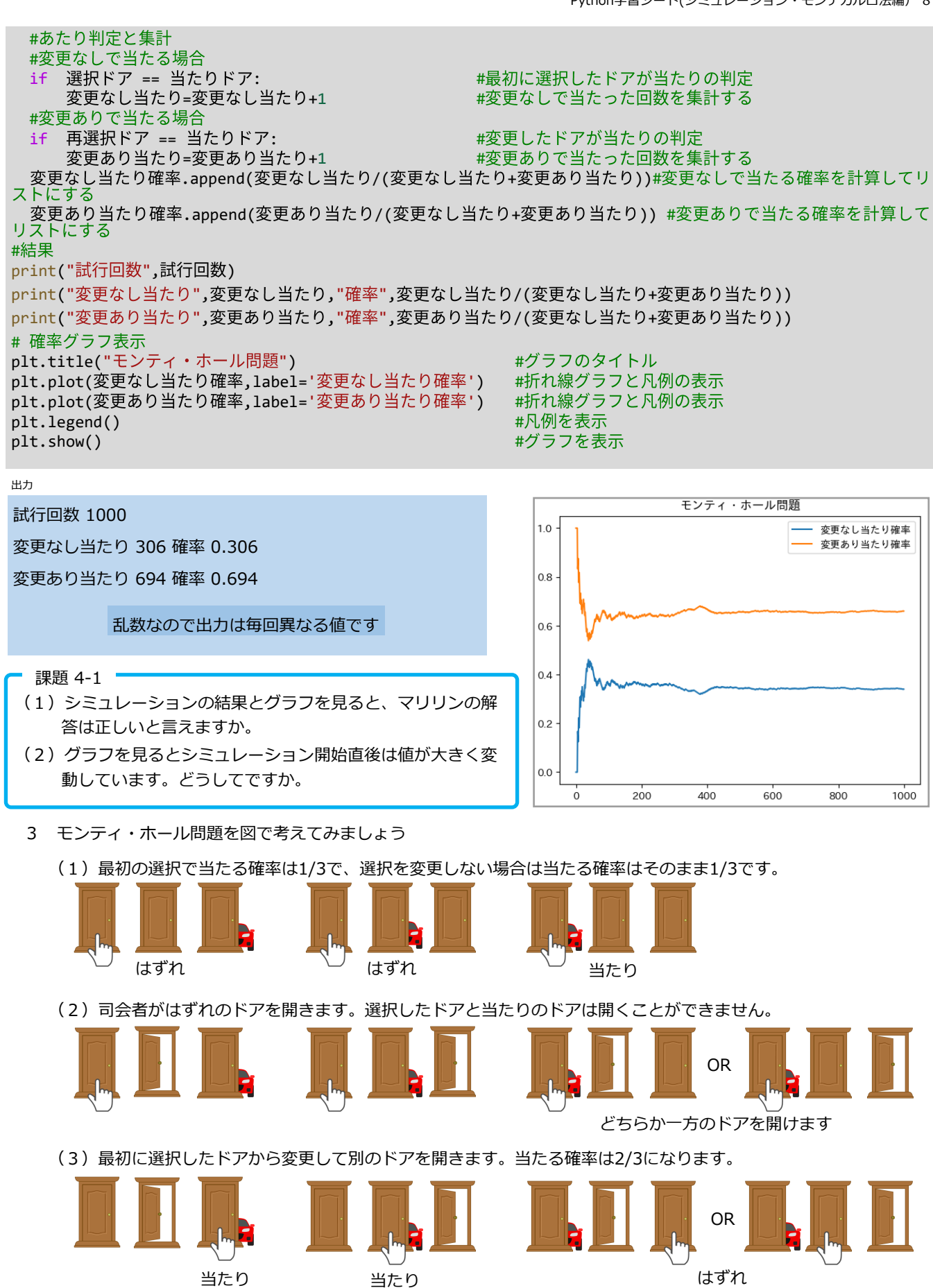

(4) この図では、一番左のドアを選択していますが、他のドアを選択しても同じ結果になります。 最初の選択を変更すると、最初にはずれを選んだ2パターンが当たりになります。また、最初にあたりを 選んだ1パターンがはずれになります。つまり選択を変更したことで当たる確率は 1/3 から 2/3 の2倍 になります。